# Procedura di aggiornamento di CSP 2100 Ī

## Sommario

Introduzione **Prerequisiti Requisiti** Ulteriori informazioni Componente utilizzato **Scenario Procedura Verifica** 

### Introduzione

Questo documento descrive la procedura per eseguire un aggiornamento di Cisco Cloud Services Platform (CSP) 2100. Contributo di Adhaar Sood, Avinash Shukla, Cisco TAC Engineers.

### **Prerequisiti**

### **Requisiti**

Cisco raccomanda la conoscenza di Cisco CSP 2100.

Prima di eseguire l'aggiornamento, consultare le note sulla versione.

[https://www.cisco.com/c/en/us/td/docs/switches/datacenter/csp\\_2100/release\\_notes/b\\_Cisco\\_CSP\\_2100\\_ReleaseNotes\\_2\\_2\\_5.html](/content/en/us/td/docs/switches/datacenter/csp_2100/release_notes/b_Cisco_CSP_2100_ReleaseNotes_2_2_5.html)

Fare riferimento alla Guida introduttiva,

[https://www.cisco.com/c/en/us/td/docs/switches/datacenter/csp\\_2100/quick\\_start/b\\_Cisco\\_CSP\\_2100\\_Quick\\_Start\\_2\\_2\\_5.html#id\\_14296](/content/en/us/td/docs/switches/datacenter/csp_2100/quick_start/b_Cisco_CSP_2100_Quick_Start_2_2_5.html#id_14296)

#### Ulteriori informazioni

- CSP-2100-X1 è C220-M4S
- CSP-2100-X2 è il C240-M4S

#### Componente utilizzato

Le informazioni fornite in questo documento si basano sulle seguenti versioni software e hardware,

- $•$  CSP 2100
- Server UCS serie C220 M4S Cisco Integrated Management Controller (CIMC)
- Mouse KVM (Keyboard Video Mouse) per mappare il supporto virtuale
- Software CSP 2100 come immagine ISO, da

#### <https://software.cisco.com/download/home/286286769/type/286289082/release/2.2.5>

Le informazioni discusse in questo documento fanno riferimento a dispositivi usati in uno specifico ambiente di emulazione. Su tutti i dispositivi menzionati nel documento la configurazione è stata ripristinata ai valori predefiniti. Se la rete è operativa, valutare attentamente eventuali modifiche o configurazioni. Cisco consiglia di eseguire un backup della configurazione prima di procedere con l'aggiornamento.

#### Scenario

Questo scenario prevede l'aggiornamento di CSP 2100 dalla versione 2.2.4 alla 2.2.5

#### Procedura

#### Nota: Durante l'aggiornamento, verificare che la connettività di rete tra la workstation in cui è in esecuzione la console KVM e il CSP-2100 non sia instabile.

PASSAGGIO 1. Utilizzare la console KVM CIMC e controllare il firmware corrente eseguendo il comando "show version".

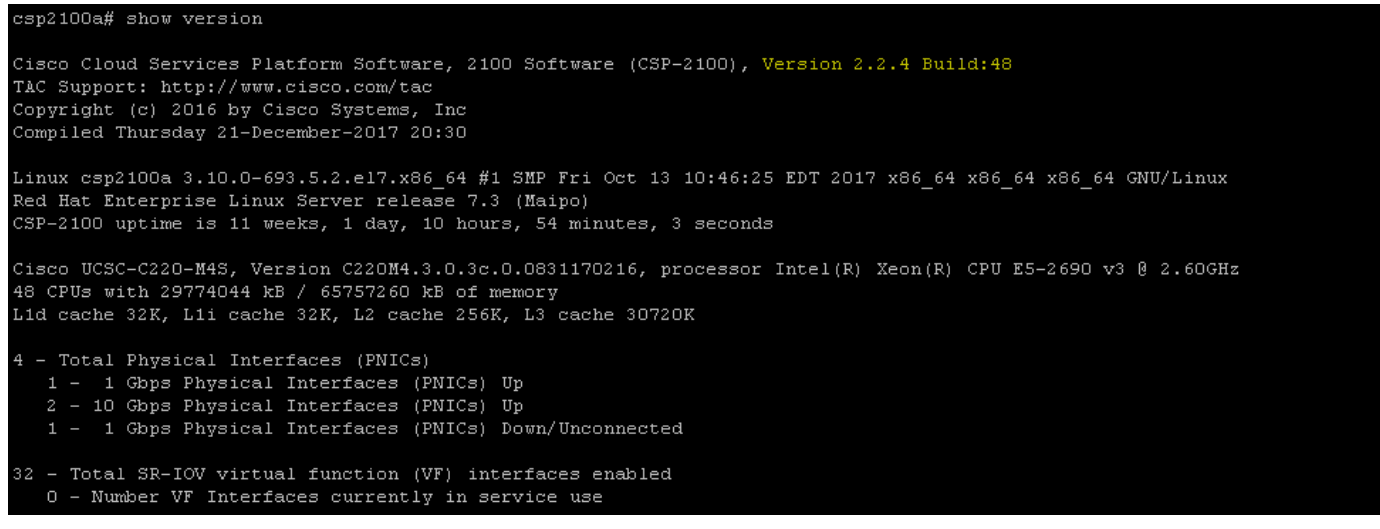

PASSAGGIO 2. Salvare la configurazione con il comando "save config-file filename.sav" (consigliato).

csp2100a# save config-file config backup.sav

PASSAGGIO 3. Verificare che il file config\_backup.sav sia stato generato

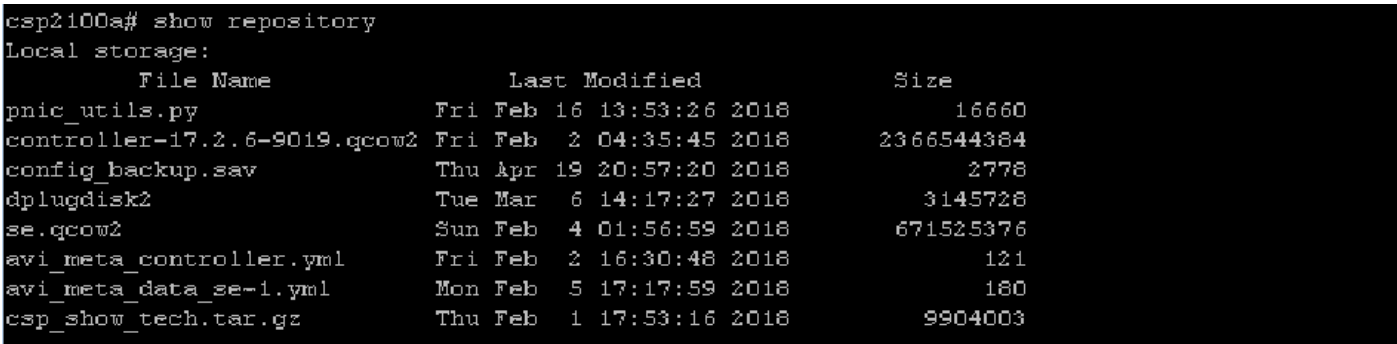

PASSAGGIO 4. Scaricare l'immagine ISO per CSP 2100 dal sito <https://software.cisco.com/download/home/286286769/type/286289082/release/2.2.5>

PASSAGGIO 5. Aprire KVM e mappare l'immagine ISO.

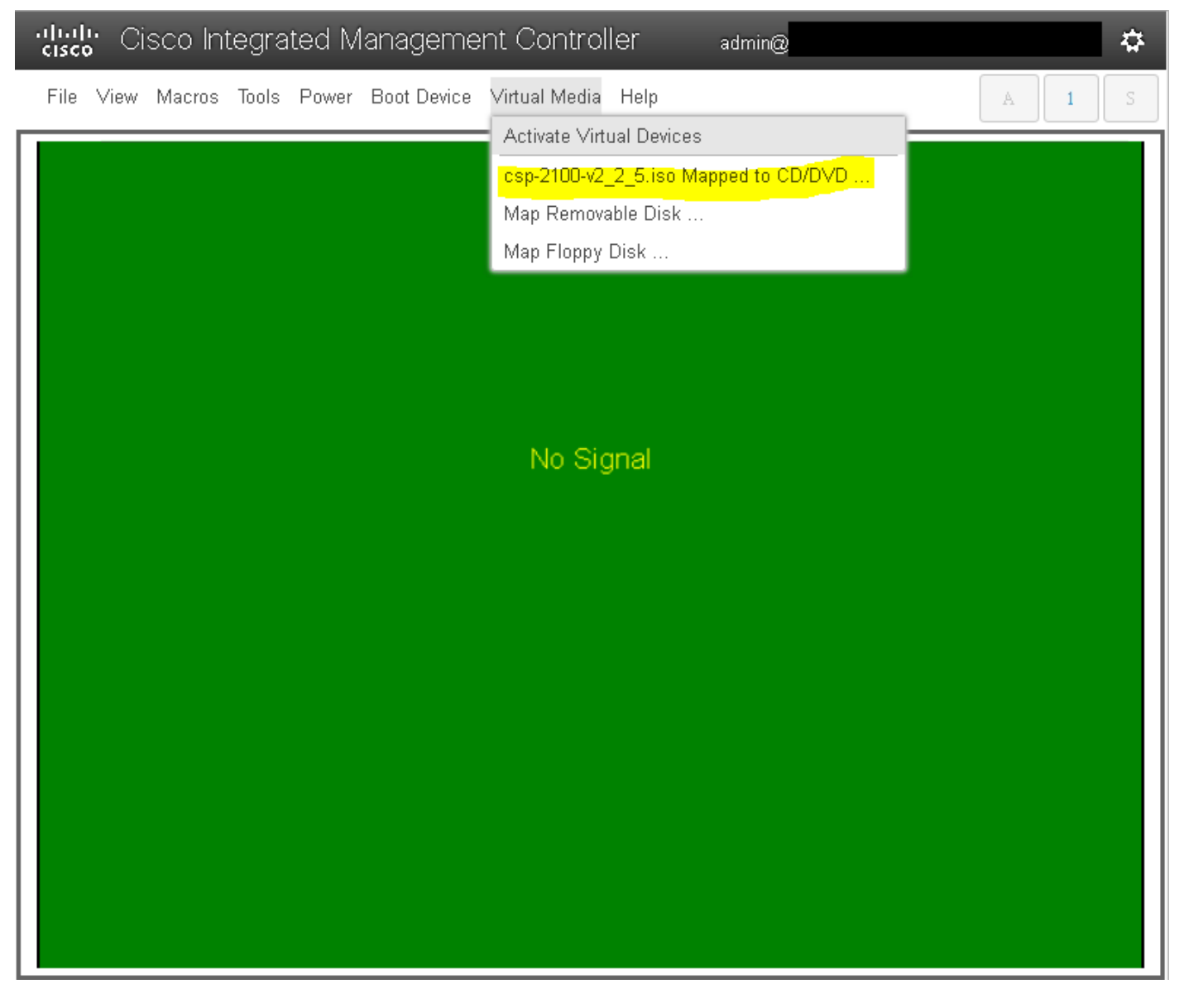

PASSAGGIO 6. **Spegnere e riaccendere il server (riavvio a freddo)** e **premere F6** per accedere a **"Menu di selezione avvio"** e selezionare **"Cisco vKVM-**Mapped vDVD1.2"

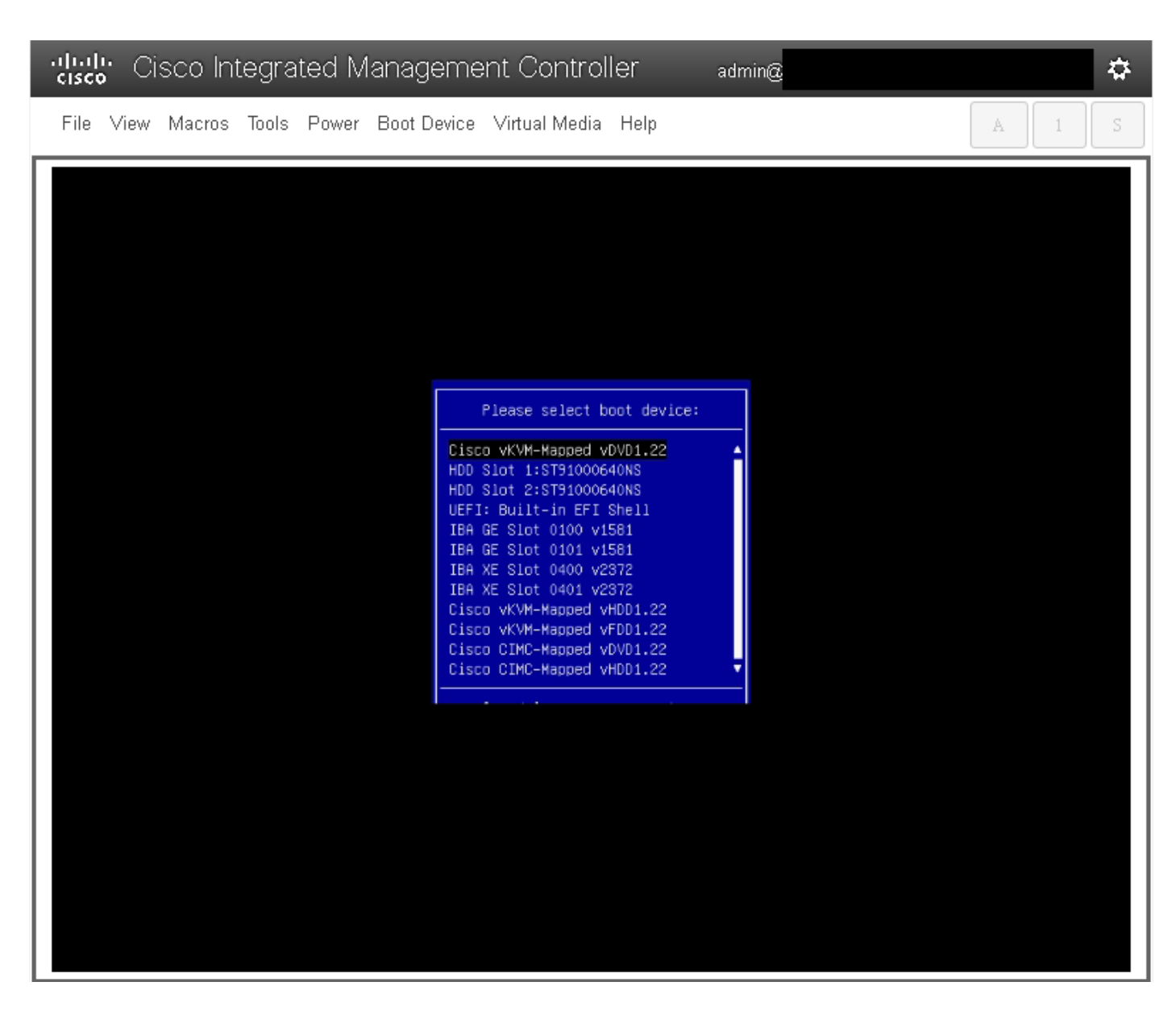

PASSAGGIO 7. Una volta avviata l'immagine ISO, selezionare "Install CSP-2100". Anche se si seleziona "Install CSP-2100", l'aggiornamento verrà comunque eseguito.

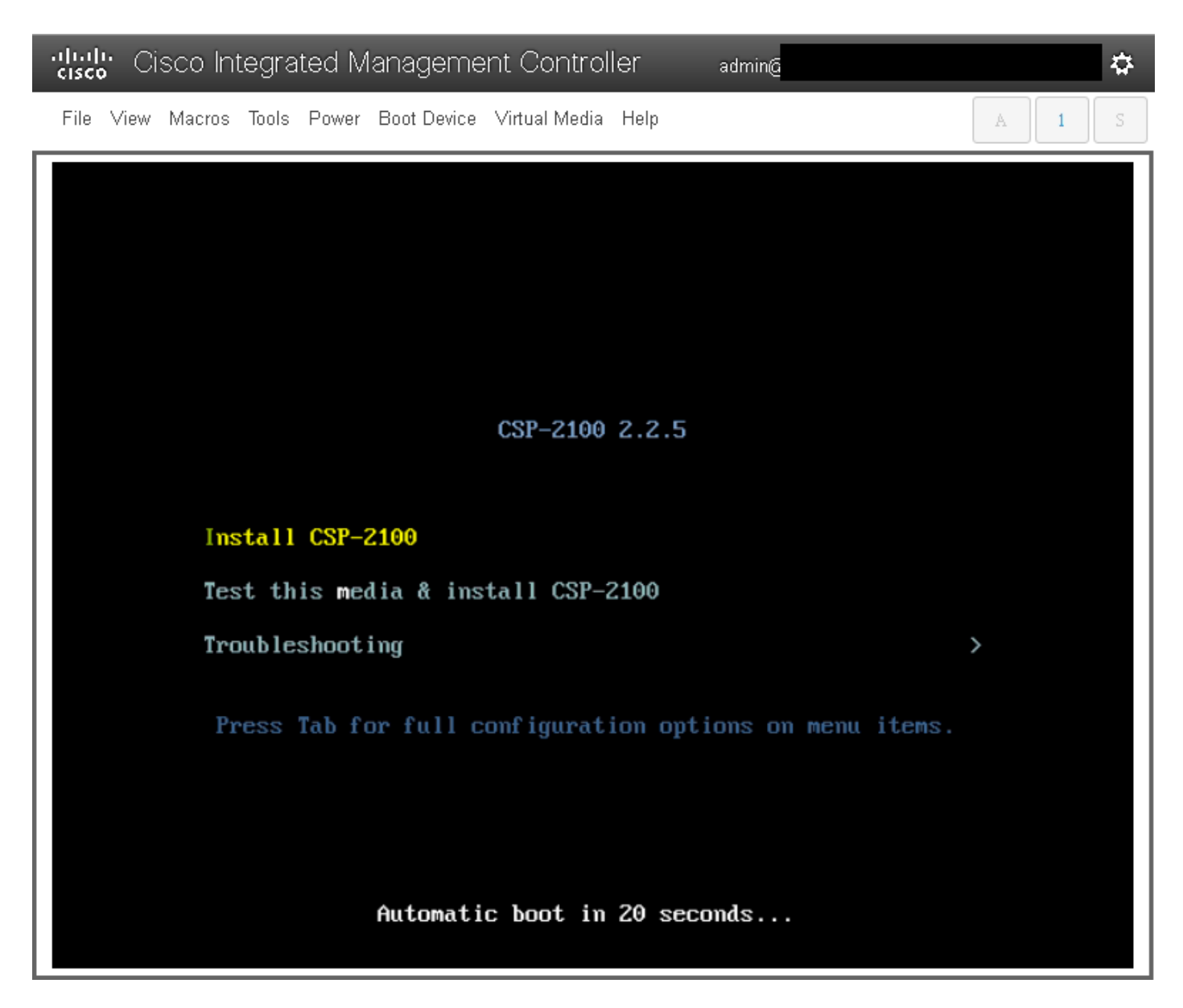

PASSAGGIO 8. Il processo di installazione inizia e richiede circa 45-50 minuti per essere completato, durante i quali il programma di installazione eseguirà gli script di installazione pre-aggiornamento e post-aggiornamento per aggiornare CSP 2100 alla nuova versione del firmware.

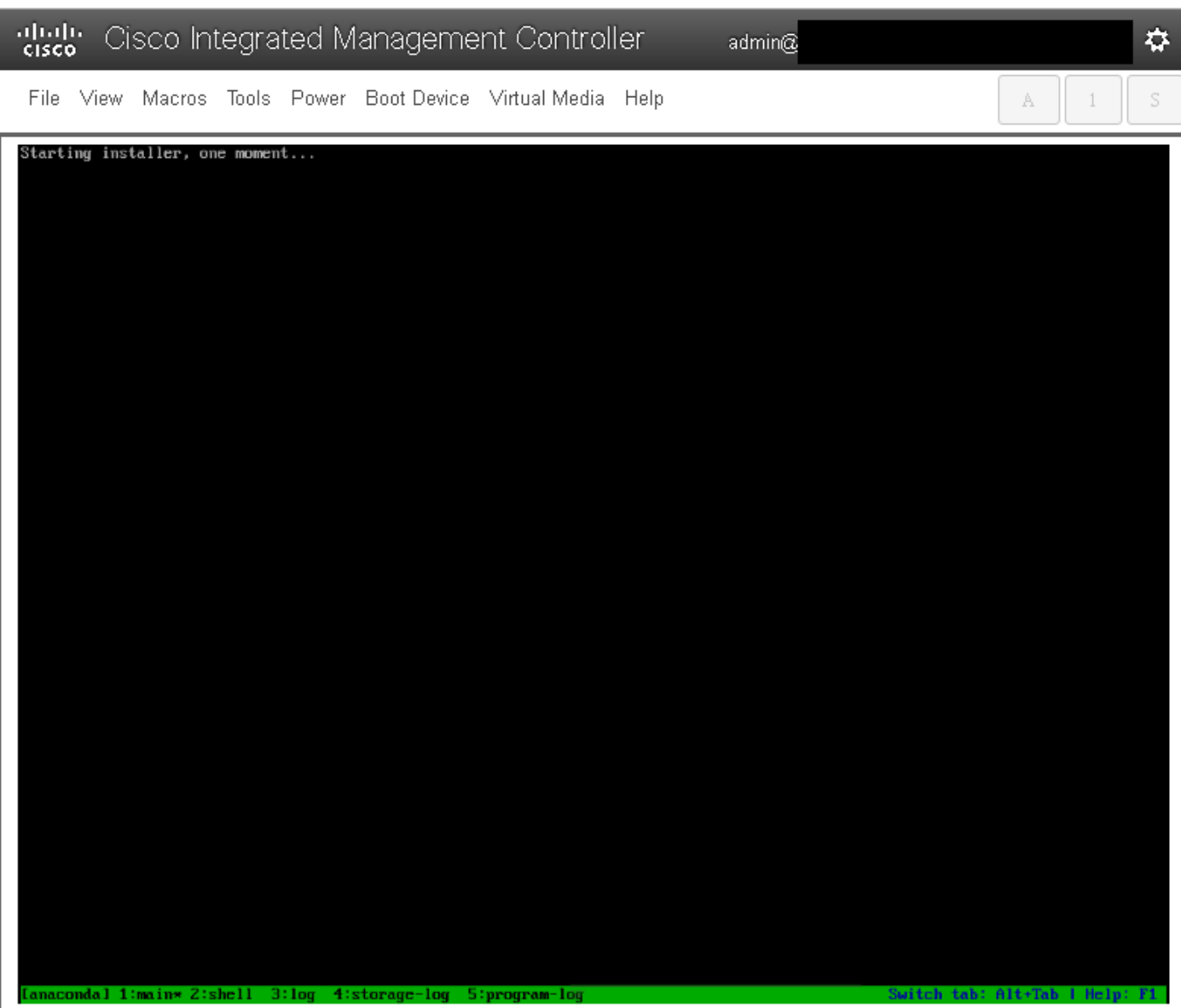

File View Macros Tools Power Boot-Device Virtual-Media Help

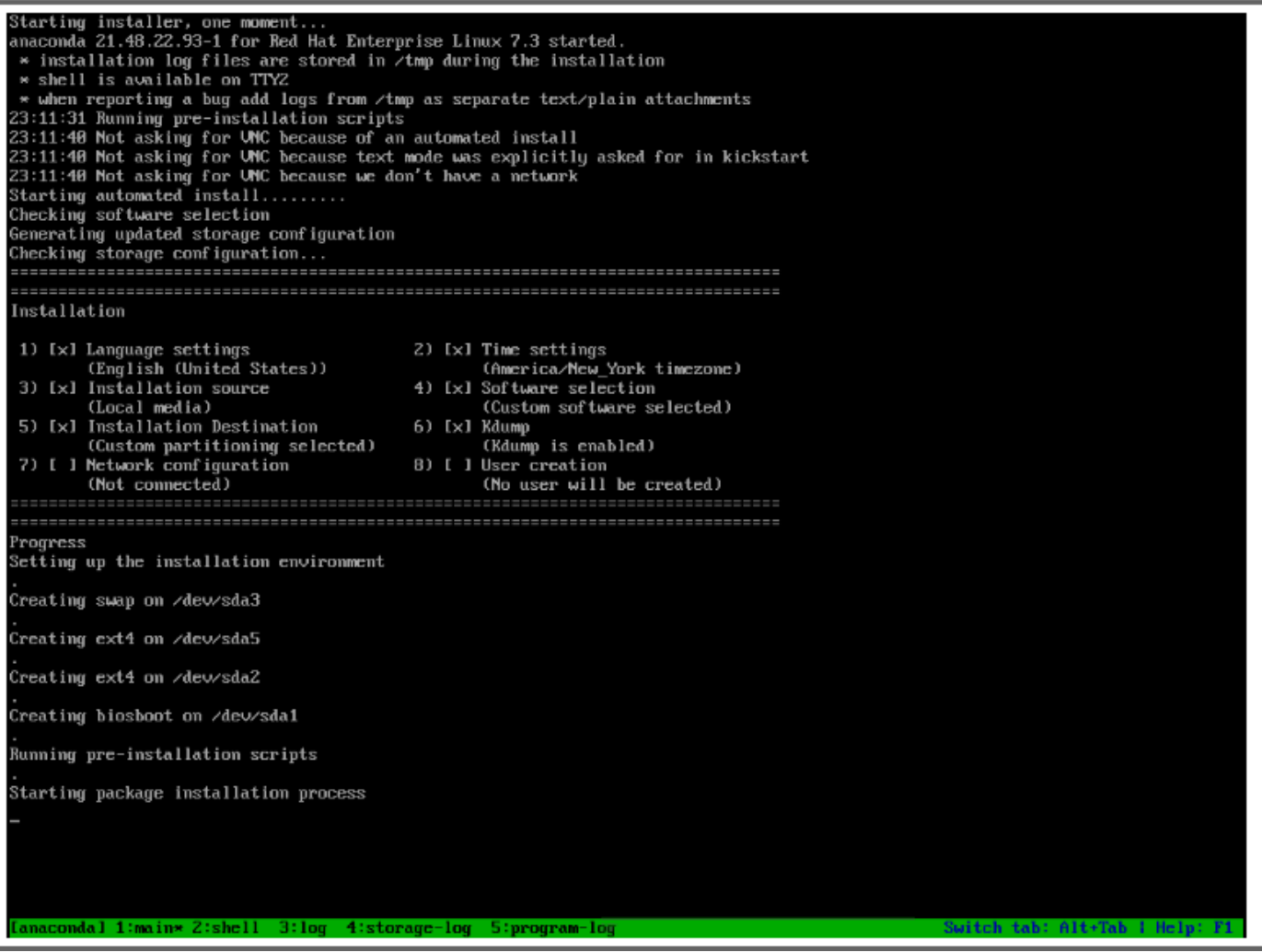

admin@

 $\dot{\mathbf{w}}$ 

 $\bar{\rm S}$ 

 $\mathbb A$ 

 $\perp$ 

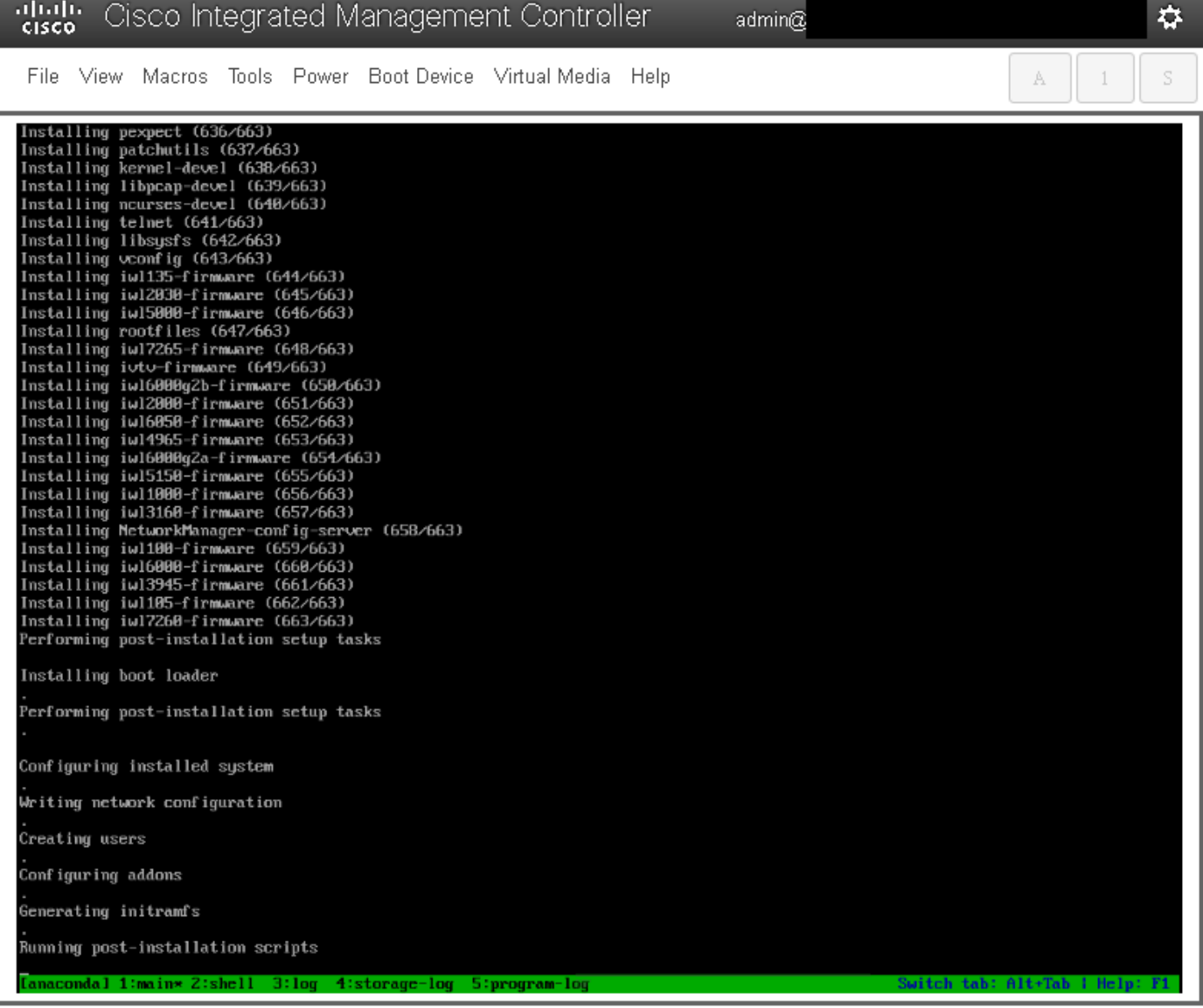

PASSAGGIO 9. Dopo l'esecuzione degli script di post-installazione, tutti i servizi vengono arrestati e il server viene riavviato:

admin $@$ 

File View Macros Tools Power Boot-Device Virtual-Media Help

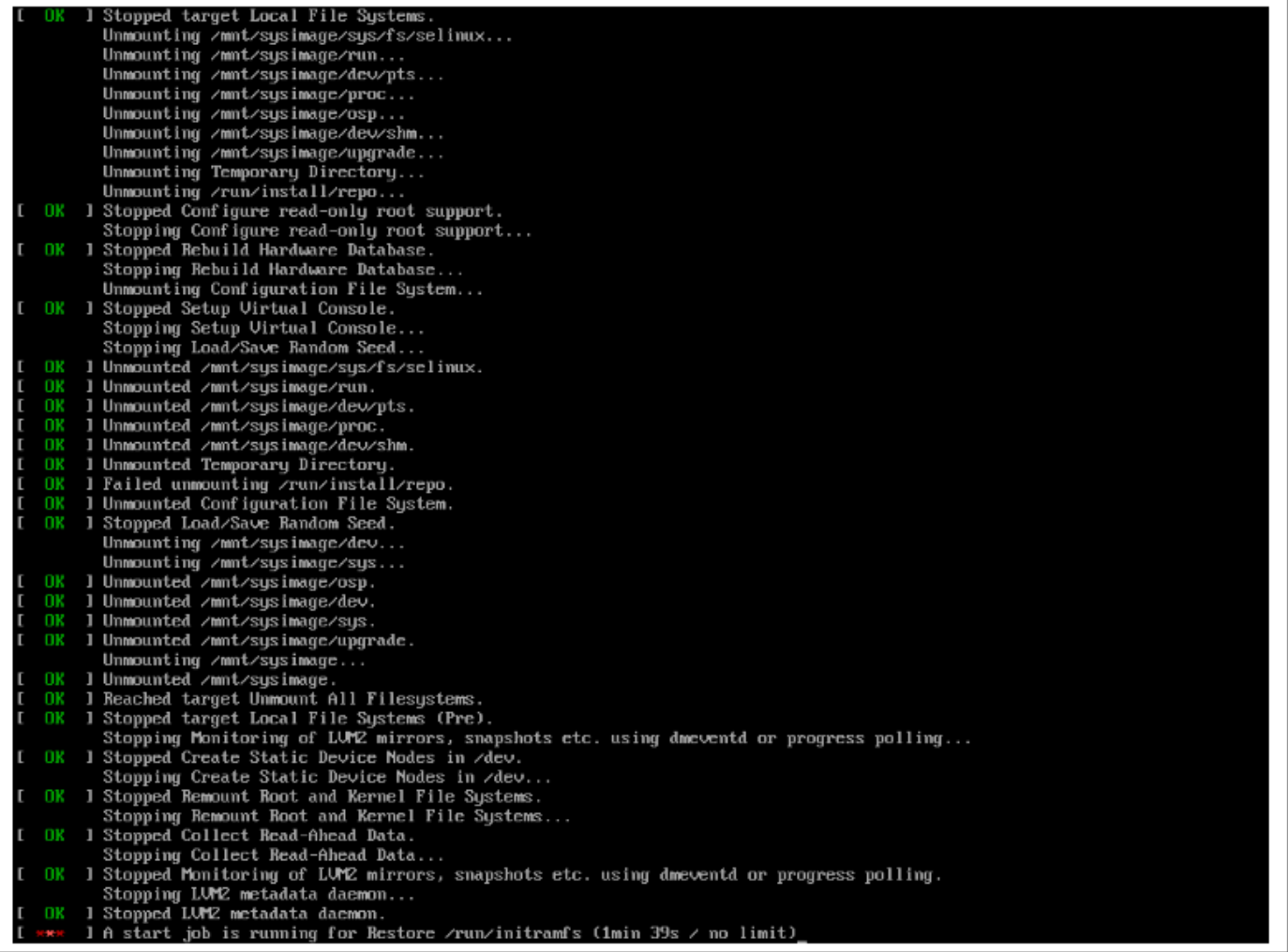

 $\vec{v}$ 

 $\mathbb S$ 

 $A = \begin{bmatrix} 1 \\ 1 \end{bmatrix}$ 

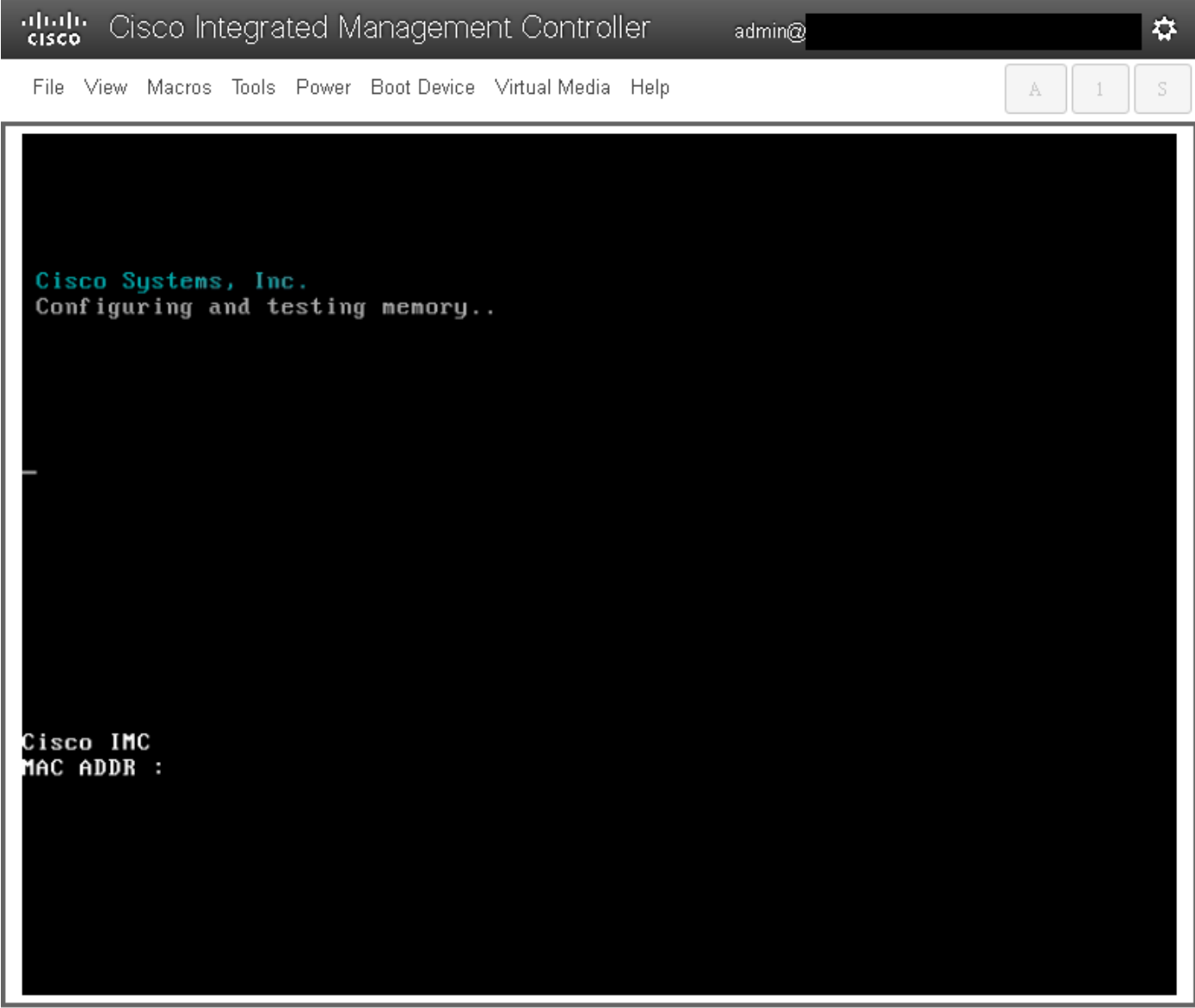

## Verifica

Una volta avviati tutti i servizi, accedere all'account utente e controllare la versione in esecuzione per confermare lo stato di aggiornamento.

File View Macros Tools Power Boot Device Virtual Media Help

Red Hat Enterprise Linux Server 7.3 (Maipo)<br>Kernel 3.10.0-693.11.6.e17.x86\_64 on an x86\_64 csp2100a login: admin Password: Welcome to the Cisco Cloud Services Platform CLI TAC support: http://www.cisco.com/tac<br>Copyright (c) 2015-2017, Cisco Systems, Inc. All rights reserved.<br>The copyrights to certain works contained in this software are<br>owned by other third parties and used and distributed u admin connected from 127.0.0.1 using console on csp2100a<br>csp2100a# show version Cisco Cloud Services Platform Software, 2100 Software (CSP-2100), Version 2.2.5 Build:72 The Support: http://www.cisco.com/tac<br>Copyright (c) 2016 by Cisco Systems, Inc<br>Compiled Friday 30-March-2018 00:10 Linux csp2100a 3.10.0-693.11.6.e17.x86\_64 #1 SMP Thu Dec 28 14:23:39 EST 2017 x86\_64 x86\_64 x86\_64 GNU∕Linux Red Hat Enterprise Linux Server release 7.3 (Maipo)<br>CSP-2100 uptime is 3 minutes, 58 seconds Cisco UCSC-C220-MAS, Version C220M4.3.0.3c.0.0831170216, processor Intel(R) Xeon(R) CPU E5-2690 v3 0 2.60GHz<br>48 CPUs with 58842916 kB / 65756840 kB of memory<br>L1d cache 32K, L1i cache 32K, L2 cache 256K, L3 cache 30720K - Total Physical Interfaces (PNICs)<br>1 - 1 Gbps Physical Interfaces (PNICs) Up<br>2 - 10 Gbps Physical Interfaces (PNICs) Up<br>1 - 1 Gbps Physical Interfaces (PNICs) Down/Unconnected 32 - Total SR-IOV virtual function (VF) interfaces enabled B - Number UF Interfaces currently in service use csp2100a#

admin $@$ 

\*\*\*\*\*\*\*\*\*\*\*\* Aggiornamento completato! CSP 2100 si avvia con la versione 2.2.5!! \*\*\*\*\*\*\*\*\*\*\*\*\*\*\*\*\*

✿

S

A

 $\overline{1}$